# 付属 USB アダプタの使い方 (Mac OS X 用)

## セットアップ手順(Mac OS X 編)

Mac OS X 10.2 以降では、Bluetooth USB アダプタが標準でサポートされているため、Bluetooth ソフト ウェアを追加インストールする必要はありません。

Bluetooth USB アダプタをパソコンに接続すると、システム環境設定に Bluetooth アイコンが追加されま す。Bluetooth の設定を行うときは、Bluetooth アイコンをクリックしてください。

本製品を使用する場合、Mac OS X 10.3.2 以降を利用し、Bluetooth Software 1.5 for Mac OS X 以降にアップデート することを推奨します。 Bluetooth USB アダプタを起動し利用するには、次の手順を参照してください。

#### セットアップの前に

ご使用の Mac が最新バージョンにアップデートされていることをお勧めします。

#### セットアップ

付属の USB アダプタをご使用のパソコンの USB ポートに接続します。 **1**

●自動的に OS が本製品を認識し「システム環境設定」の画面に Bluetooth のアイコンが表示されます。

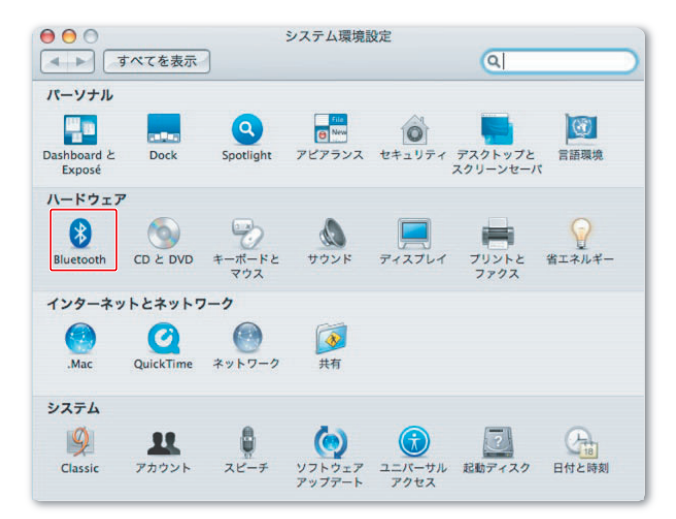

- **2** ペアリングを行うためにヘッドセットの電源を入れ、待ち受け状態にします。
- **3** 「システム環境設定」の画面から Bluetooth アイコンをダブルクリックします。

画面が異なる場合「デバイス」タブを選択してください。

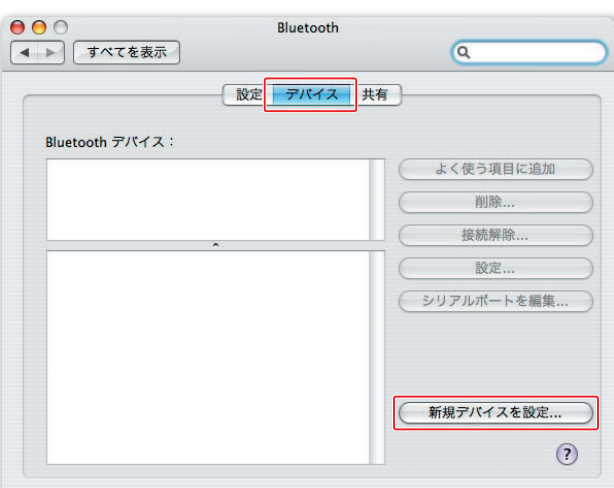

●「設定アシスタント」が起動します。

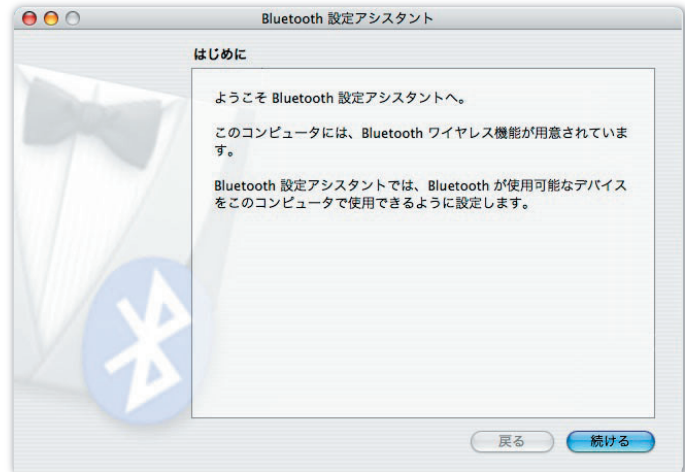

**5** 「続ける」ボタンをクリックします。

**6** 「デバイスの種類を選択」画面でヘッドセットを選択し、「続ける」ボタンをクリックします。

ご注意 OS のバージョンにより画面が若干異なる場合があります。

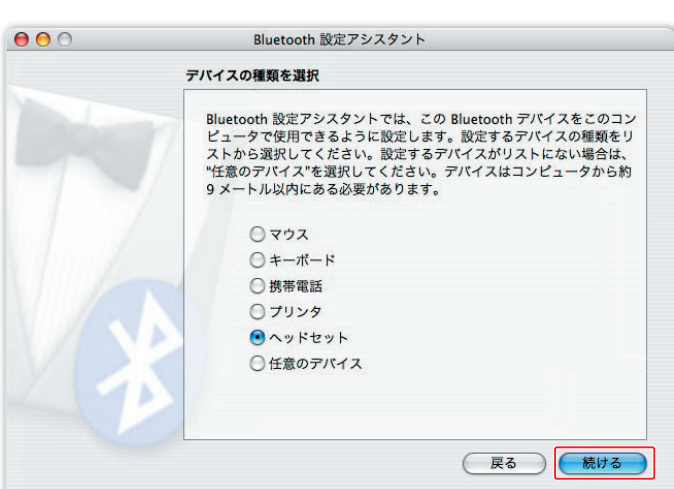

機器が検出されると次の画面が表示されるので、検出された機器を選択し、「続ける」ボタンをクリッ **7** クします。

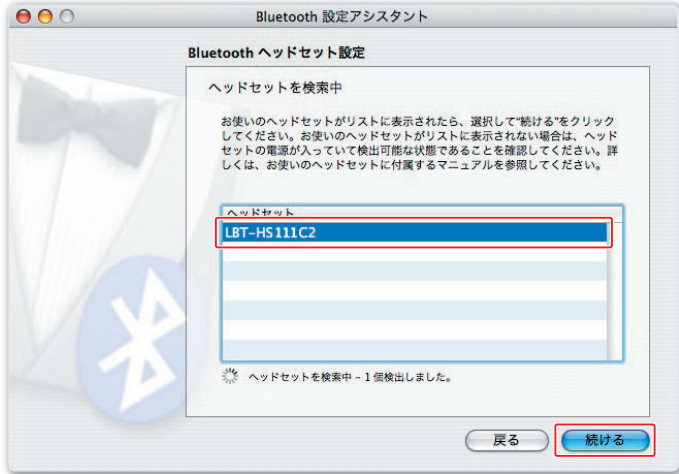

パスキーを登録する画面が表示されるので、ご使用の機器に設定されているパスキーを入力し、「続ける」 **8** ボタンをクリックします。

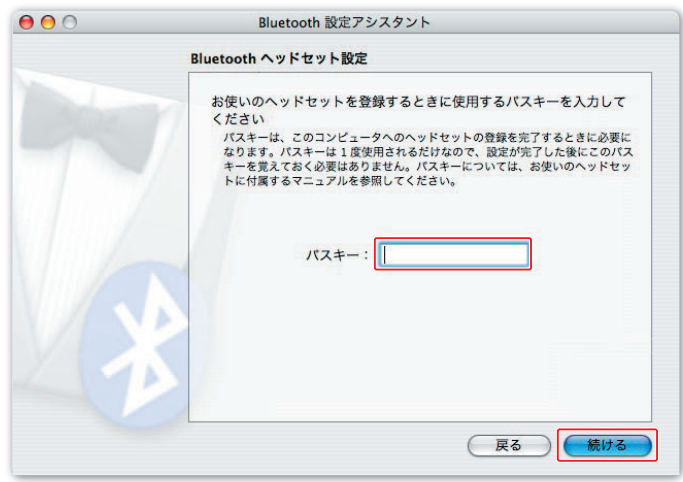

●正しく認識されると次の画面が表示され、機器が使用可能になります。

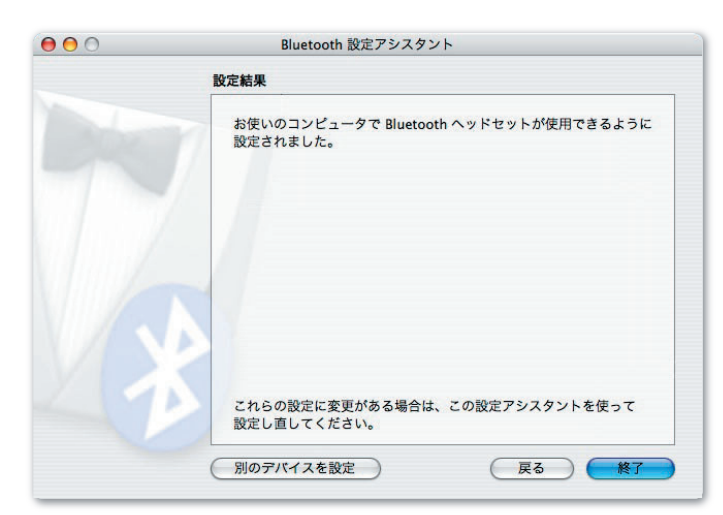

### **9** 「終了」ボタンをクリックします。

Bluetooth の画面に機器が登録されます。下の欄には選択されている機器の情報が表示されます。

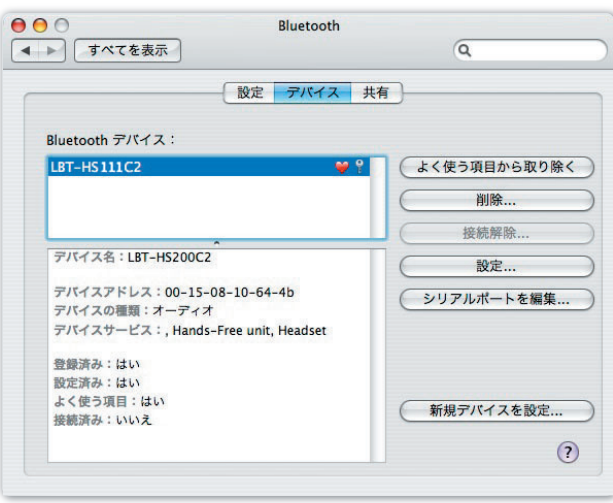